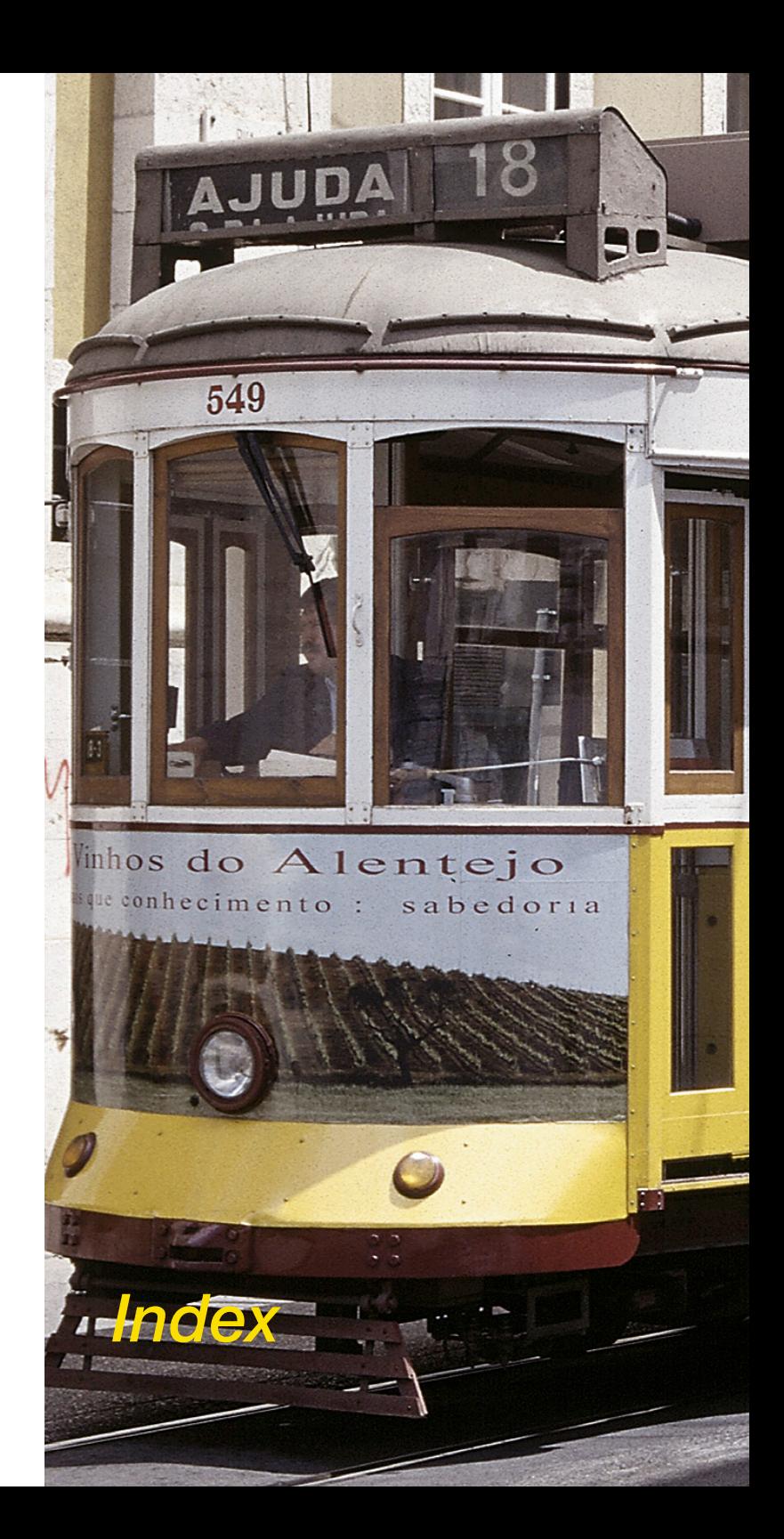

# *Kapitel 7.4 Index*

#### **7.4 Index**

## **Symbole**

**1:1 Kopierfunktion** [410](#page--1-0) **10-zu-8-Bit-Transformation** [449](#page--1-0) **16 Bit** [72](#page--1-0) **16 Bit Graustufen** [72](#page--1-0) **16 Bit HDR Graustufen** [72](#page--1-0) **1 Bit** [215](#page--1-0) **2000, Windows** [20](#page--1-0)**,** [21](#page--1-0) **256 Graustufen** [449](#page--1-0) **35mm-Panoramabilder** [43](#page--1-0)**,** [237](#page--1-0) **35P** [43](#page--1-0)**,** [237](#page--1-0) **48 Bit 48 Bit Farbe** [72](#page--1-0) **48 Bit Format** [72](#page--1-0) **48 Bit HDR Farbe** [72](#page--1-0) **48 Bit HDR Farbe** [341](#page--1-0) **68k** [19](#page--1-0) **90°-Schritte** [47](#page--1-0) **90° im Uhrzeigersinn rotieren** [40](#page--1-0) **98SE, Windows** [20](#page--1-0)**,** [21](#page--1-0)

## **A**

**AACO (Auto Adaptive Contrast Optimisation, Autoadaptive Kontrast Optimierung).** *Siehe Silver-FastAACO* **ACR** [61](#page--1-0)**,** [179](#page--1-0)**.** *Siehe Selektive Farbkorrektur***;** *Siehe auch SilverFastACR* **Adaptive Farbwiederherstellung.** *Siehe SilverFastA-CR* **ADF** [61](#page--1-0)**,** [237](#page--1-0) **ADMINISTRATOR** [28](#page--1-0)**,** [30](#page--1-0) **Adobe® Photoshop®** [19](#page--1-0)

**Ai….** *Siehe SilverFastAi…-Versionen* **Aktivindikator** [46](#page--1-0) **Aktuelle Position einstellen** [43](#page--1-0) **Alben** [66](#page--1-0) **Album** [263](#page--1-0) **Album-Fenster** [278](#page--1-0)**,** [285](#page--1-0) Ein-/Ausblenden [285](#page--1-0) Größe des Album-Fensters [285](#page--1-0) **Album-Ordner** [259](#page--1-0) **Album-Palette** [265](#page--1-0)**,** [278](#page--1-0) **Album Ein-/Ausblenden** [279](#page--1-0) **Album exportieren** [266](#page--1-0)**,** [271](#page--1-0) **Bilder im Album-Fenster sortieren** [279](#page--1-0) **Bildkommentare** [281](#page--1-0) **Cache-Speicher** [278](#page--1-0) **Dateinamen** [281](#page--1-0) **IPTC Bild Information im Album** [283](#page--1-0) **Speicherort der Alben** [278](#page--1-0) **Allgemein-Palette** [39](#page--1-0)**,** [69](#page--1-0)**,** [80](#page--1-0)**,** [87](#page--1-0)**,** [88](#page--1-0)**,** [287](#page--1-0) Arbeitsmodus ..ins Album" [287](#page--1-0) **Bild** [69](#page--1-0) **Gerät** [69](#page--1-0) **Original** [70](#page--1-0)**,** [103](#page--1-0)**,** [238](#page--1-0) Dokumenteneinzug [238](#page--1-0) **Positiv/Negativ** [70](#page--1-0) **Rahmen** [70](#page--1-0)**,** [88](#page--1-0) Löschen [88](#page--1-0) Speichern [88](#page--1-0) **Scanmodus / Arbeitsmodus** [70](#page--1-0)**,** [241](#page--1-0) Benennung der Bildrahmen [242](#page--1-0), [243](#page--1-0) Dateiformat [243](#page--1-0) Ins Album [70](#page--1-0) Normal [70](#page--1-0), [242](#page--1-0) Normal (Datei) [70](#page--1-0), [242](#page--1-0) Stapel Modus [70](#page--1-0), [238](#page--1-0), [242](#page--1-0) Stapel Modus (Datei) [70, 238, 243](#page--1-0)

**Anschluss von Scannern** [21](#page--1-0) **FireWire** [21](#page--1-0) **SCSI** [21](#page--1-0) **USB** [21](#page--1-0) **Anti-Aliased** [54](#page--1-0) **Anzeige des dunkelsten sowie des hellsten Punktes einer Vorlage** [131](#page--1-0) **Anzeige von Schwarz-/Weißpunkt** [42](#page--1-0) **Appearance Manager** [19](#page--1-0) **APS** [41](#page--1-0)**,** [42](#page--1-0)**,** [235](#page--1-0)**,** [236](#page--1-0)**,** [237](#page--1-0) **APS-Adapter** [235](#page--1-0) **APS-Bildübersicht (Index-Scan)** [235](#page--1-0) **APS-Film entnehmen** [236](#page--1-0) **Arbeitsfarbraum** [63](#page--1-0) **Arbeitsmodus** [287](#page--1-0) **Arbeitsvolume** [55](#page--1-0) **ASA/ISO-Wert** [220](#page--1-0) **Auflösung** [448](#page--1-0) **Auflösung von Strichdaten (1 Bit)** [215](#page--1-0) **Ausgabeauflösung** [376](#page--1-0)**,** [452](#page--1-0) **Berechnung der Scanauflösung** [451](#page--1-0) **Druckerauflösung** [450](#page--1-0) **Effektive Scanauflösung** [76](#page--1-0)**,** [77](#page--1-0) **Eingabe-Auflösung** [448](#page--1-0) **Interne Auflösung** [77](#page--1-0) **Interpolierte Auflösung** [448](#page--1-0)**,** [452](#page--1-0) **Interpolierte Scanauflösung** [76](#page--1-0)**,** [77](#page--1-0) **Optimale Scanauflösung für Tintenstrahldrucker**  [454](#page--1-0) **Optische Auflösung** [103](#page--1-0)**,** [448](#page--1-0)**,** [452](#page--1-0) **Scanauflösung** [76](#page--1-0)**,** [77](#page--1-0)**,** [451](#page--1-0) **Scanner-Auflösung** [448](#page--1-0) **Welche "Auflösung" zeigt SilverFast an?** [452](#page--1-0) **Aufsicht** [70](#page--1-0) **Ausgabe-Dateigröße** [39](#page--1-0) **Ausgabegröße** [39](#page--1-0)**,** [76](#page--1-0)

**Auto-Gradation** [114](#page--1-0)**.** *Siehe Bildautomatik* **Auto-Gradation-Knopf** [114](#page--1-0) **Schwellwert** [119](#page--1-0) **Auto-Pip-Mitten-Faktor** [60](#page--1-0) **Auto-Schwellwert Tiefen** [121](#page--1-0) **Auto-Voreinstellungen** [128](#page--1-0) **Autofokus.** *Siehe Fokus* **Automatische Dokumentzuführung (ADF)** [237](#page--1-0) **Automatische Kontrast Korrektur.** *Siehe SilverFastAACO*

#### **B**

**Barcode.** *Siehe IT8-Kalibration* **Bearbeitungsmodus** [353](#page--1-0) **Beenden-Knopf** [39](#page--1-0) **Begrüßungs-Dialog** [26](#page--1-0) **Begrüßungsdialog** [57](#page--1-0) **Belichtung** [292](#page--1-0) **Bild-Optimierung** [112](#page--1-0) **Bildoptimierung - grafischer Überblick** [113](#page--1-0) **Bild-Orientierungs-Darstellung** [47](#page--1-0) **Bildauswurf-Knopf** [236](#page--1-0) **Bildautomatik** [39](#page--1-0)**,** [46](#page--1-0)**,** [108](#page--1-0)**,** [114](#page--1-0)**,** [138](#page--1-0) **Auto-Gradation und Farbstich-Ausgleich** [117](#page--1-0) **Auto-Gradation und Farbstich-Erhalt** [118](#page--1-0) **Bildautomatik-Knopf** [114](#page--1-0) Bunt [114](#page--1-0)  $Bunt + C$  [114](#page--1-0) Grau [114](#page--1-0) **Bildautomatik-Voreinstellungen** [39](#page--1-0) **Empfindlichkeit der Automatik** [119](#page--1-0) **Messrahmen der Bildautomatik** [61](#page--1-0) **Schwellwert** [119](#page--1-0) **Bild drucken** [42](#page--1-0)

**SilverFast<sup>®</sup>** Handbuch 7.4 • Index *A65* 

**7.4**

**Bildeinstellungen (Dialog)** [292](#page--1-0)**,** [413](#page--1-0) **Bildeinstellungen in SilverFastAiStudio** [413](#page--1-0) **Echtzeit Histogramm** [293](#page--1-0) **Korrektur von Belichtung und Weißabgleich** [292](#page--1-0) **RAW-Datenkonvertierung** [292](#page--1-0) **Bildeinstellungen-Dialog** [97](#page--1-0) **Navigator** [97](#page--1-0) **Navigator-Palette** [97](#page--1-0) **Bildmedien entladen** [271](#page--1-0) **IPTC-Informationen** [272](#page--1-0) **Quellmedium** [272](#page--1-0) **Transformation** [272](#page--1-0) **Umbenennen** [272](#page--1-0) **Ziel** [272](#page--1-0) **Bildmodus** [71](#page--1-0) **Bildrahmen** [85](#page--1-0) **Startpunkt eines neuen Bildrahmens** [85](#page--1-0) **Bild schärfen.** *Siehe Unschärfe-Maske* **Bildschirmfotos** [38](#page--1-0) **Bildtyp** [39](#page--1-0)**,** [74](#page--1-0)**,** [117](#page--1-0) **Abend** [74](#page--1-0) **Benutzerdefiniert** [74](#page--1-0) **Goldtöne** [74](#page--1-0) **Hauttöne** [74](#page--1-0) **L-T-Stich** [74](#page--1-0) **Landschaft** [74](#page--1-0) **Lichterstich** [74](#page--1-0) **Nacht** [74](#page--1-0) **Schnee** [74](#page--1-0) **Standard** [74](#page--1-0) **Technik** [74](#page--1-0) **Tiefenstich** [74](#page--1-0) **Bildübersicht-Dialog** [42](#page--1-0) **Bildübersicht-Knopf** [236](#page--1-0) **Bildzoom.** *Siehe Zoom* **Blauer Punkt (in Miniaturen des VLTs)** [277](#page--1-0)

**Blende-Knopf.** *Siehe Bildautomatik* **Blindfarbe** [65](#page--1-0) **Blau** [65](#page--1-0) **Grün** [65](#page--1-0) **Rot** [65](#page--1-0) **Weiß** [65](#page--1-0)

## **C**

**C41** [396](#page--1-0) **Cache-Speicher** [66](#page--1-0)**,** [260](#page--1-0)**,** [263](#page--1-0)**,** [285](#page--1-0) **Löschen des Cache-Speichers** [285](#page--1-0) **CameraRAW-Ordner** [261](#page--1-0) **CCD** [217](#page--1-0) **Cie-LAB** [62](#page--1-0) **Cie-Lab** [423](#page--1-0) **cm** [39](#page--1-0)**,** [52](#page--1-0) **CM12** [159](#page--1-0)**,** [174](#page--1-0) **CM6** [159](#page--1-0) **CMS** [62](#page--1-0)**,** [262](#page--1-0) **CMS-Palette** [421](#page--1-0) Eingebettete ICC-Profile [421](#page--1-0) Farb-Management [421](#page--1-0) Plug&Play CMYK [421](#page--1-0) Profile für ColorSync (ICM) [421](#page--1-0) **CMYK-farbige Simulation (Softproof)** [91](#page--1-0) **CMYK-Simulation auf dem Preview** [431](#page--1-0) **CMYK-Werte** [195](#page--1-0) **Collage** [328](#page--1-0) **Color-Management-System-Voreinstellungen**  [62](#page--1-0) **ColorSync** [62](#page--1-0)**,** [420](#page--1-0)**,** [421](#page--1-0) **Copyright** [3](#page--1-0) **Copyright-Notitz** [310](#page--1-0) **Copyright-Vermerk** [283](#page--1-0)**,** [317](#page--1-0) **Credits-Knopf** [32](#page--1-0)

## **D**

**Dateibrowser** [266](#page--1-0)**,** [299](#page--1-0)**,** [300](#page--1-0) **Dateiformate in SilverFast** [241](#page--1-0) **Lesen verschiedener Dateiformate** [247](#page--1-0) **Schreiben verschiedener Dateiformate** [241](#page--1-0) **Dateigröße** [76](#page--1-0) **Dateinamen** [39](#page--1-0)**,** [76](#page--1-0)**,** [242](#page--1-0) **Bildnummer anstelle der Sequenznummer verwenden** [357](#page--1-0) **Dateibenennung** [356](#page--1-0) **Index** [357](#page--1-0) **Mit Nullen auffüllen** [357](#page--1-0) **Startindex** [357](#page--1-0) **DC….** *Siehe SilverFastDC…-Versionen* **DCPro.** *Siehe SilverFastDCPro* **DCProStudio.** *Siehe SilverFastDCProStudio* **DCS** [243](#page--1-0)**,** [244](#page--1-0) **Einzeldatei** [245](#page--1-0) **Mehrfachdatei** [245](#page--1-0) **Speichereinstellungen im DCS-Dateiformat** [245](#page--1-0) **Defekt-Typ** [381](#page--1-0) **Defekterkennung** [381](#page--1-0) **Defektgröße** [381](#page--1-0) **Densitometer** [145](#page--1-0)**,** [194](#page--1-0) **Aktivierung/Deaktivierung der Softpoof-Darstellung** [195](#page--1-0) **Anzeige der Densitometer-Messpunke im Histogamm- und Gradations-Dialog** [145](#page--1-0) **Anzeige der Vorher-Nachher-Werte** [194](#page--1-0) **Anzeige im Gradations- und Selektiv-Dialog** [194](#page--1-0) **Auswahl des Farbraums im Densitometer** [146](#page--1-0) **Bild-Orientierungs-Fenster** [47](#page--1-0) **Densitometer-Messfläche** [53](#page--1-0) **Densitometer-Messpunkt** [186](#page--1-0) **Densitometer-Palette** [39](#page--1-0)**,** [47](#page--1-0) **Densitometer umschalten** [195](#page--1-0)

**Gamut-Warnung** [196](#page--1-0) **Horizontal spiegeln** [47](#page--1-0) **Kontextmenü** [195](#page--1-0) **Lupen-Symbol** [47](#page--1-0) **Mehrfach-Densitometer (Fixierte Pipette)** [145](#page--1-0)**,**  [194](#page--1-0)**,** [196](#page--1-0) **Messpunkt setzen** [101](#page--1-0) **MidPip4** [145](#page--1-0) Punkt löschen [145](#page--1-0) Punkt setzten [145](#page--1-0) Punkt verschieben [145](#page--1-0) **Rotieren** [47](#page--1-0) **Softpoof** [195](#page--1-0) **Toggle-Switch** [195](#page--1-0) **Übernahme des hellsten/dunkelsten Punktes in das Mehrfach-Densitometer** [146](#page--1-0)**,** [197](#page--1-0) **Vertikal spiegeln** [47](#page--1-0) **Vorher-Nachher-Werte** [194](#page--1-0) **Diaeinzug** [41](#page--1-0) **Dialog-Fenster** [37](#page--1-0) **Macintosh-Version** [37](#page--1-0) **Windows-Version** [38](#page--1-0) **Diamagazine** [43](#page--1-0)**,** [237](#page--1-0)**,** [239](#page--1-0) **Diascanner** [67](#page--1-0) **Dichte-Automatik** [40](#page--1-0) **Digital-Fotografen** [254](#page--1-0) **DIGITAL ICE technologies** [41](#page--1-0)**,** [232](#page--1-0)**,** [373](#page--1-0) **Digitalkamera** [258](#page--1-0)**,** [441](#page--1-0) **Digitalkamera kalibrieren** [338](#page--1-0) **EXIF-Information** [284](#page--1-0) **Dokumenteneinzug (ADF)** [61](#page--1-0)**,** [70](#page--1-0) **Dokumentenhalter (ADF)** [41](#page--1-0) **Dokumentzuführung (ADF)** [237](#page--1-0) **Doppelpfeil-Cursor** [78](#page--1-0) **Drag & Drop** [80](#page--1-0)**,** [263](#page--1-0)**,** [279](#page--1-0) **Dreifach-Histogramm** [136](#page--1-0)

**Druck des aktuellen Scanrahmens** [42](#page--1-0) **Drucken-Knopf** [42](#page--1-0)**.** *Siehe auch PrinTao* **Druckfunktion.** *Siehe auch PrinTao* **Direktes Drucken aus dem Vorschau-Fenster** [294](#page--1-0) **Dunkelsten Punkt anzeigen** [132](#page--1-0)**,** [449](#page--1-0) **Durchlichteinheit der Flachbettscanner** [360](#page--1-0) **Durchsicht** [70](#page--1-0)

#### **E**

**E6** [396](#page--1-0) **Ebenen** [385](#page--1-0)**,** [398](#page--1-0)**.** *Siehe auch Selektive Farbkorrektur***;**  *Siehe auch SilverFastSRD* **Echtzeit-Bearbeitung** [83](#page--1-0) **Echtzeitkorrektur** [56](#page--1-0) **Eingabegröße** [39](#page--1-0) **Eingebettetes Profil verwenden** [422](#page--1-0) **Einleitung** [5](#page--1-0) **Einstellungen** [39](#page--1-0) **Entrasterung** [73](#page--1-0)**,** [205](#page--1-0) **Auto-Entrasterung** [206](#page--1-0) **Auto-Entrasterung intensiv** [206](#page--1-0) **Einstellen auf das Raster der Vorlage** [205](#page--1-0) **Entrasterung** [207](#page--1-0) **Entrasterung mit Unscharf-Maskierung** [210](#page--1-0) **Intensives Moiré** [208](#page--1-0) **Kanten erhalten** [209](#page--1-0) **Moiré** [205](#page--1-0) **Parameter für Entrasterung** [207](#page--1-0) **Rasterweite** [206](#page--1-0) **Text erhalten** [209](#page--1-0) **Update-Knopf** [208](#page--1-0) **USM & Entrasterung** [210](#page--1-0) **Vorschau** [207](#page--1-0) **Erinnerung an Progammaktualisierung** [33](#page--1-0) **Erweiterter Druckdialog.** *Siehe PrinTao*

**EXIF** [266](#page--1-0)**,** [284](#page--1-0) **Exif** [314](#page--1-0) **Experten-Modus (in SilverFastSRD)** [388](#page--1-0) **Expertendialog** [46](#page--1-0)**,** [109](#page--1-0)**,** [187](#page--1-0) **Export der Parameter als Textdatei** [187](#page--1-0)**,** [189](#page--1-0) **Farbraumkompression** [187](#page--1-0) **Grauwerte** [188](#page--1-0) **Kurvenfenster** [188](#page--1-0) **Reset** [187](#page--1-0) **Export** [287](#page--1-0)

#### **F**

**Farb-Management** [417](#page--1-0) **CMS-Palette** [421](#page--1-0) Ausgabe / Drucker [426](#page--1-0) Grau [425](#page--1-0) Intern [425](#page--1-0) Intern->Ausgabe [423](#page--1-0) Intern -> Monitor [422](#page--1-0) Profile für ColorSync (ICM) [424](#page--1-0) Scanner (Aufsicht), Scanner (Durchsicht) [424](#page--1-0) Scanner -> Intern [422](#page--1-0) **CMYK-Ausgabe mit Farb-Management** [431](#page--1-0) **CMYK-Vorschau** [431](#page--1-0) **Einbetten eines Scanner-Profils in die 48bit RGB-Datei** [429](#page--1-0) **Plug&Play CMYK-Separation** [431](#page--1-0) **Profil-Einbettung mit Ausgabe auf Nicht-Post-Script-Drucker** [426](#page--1-0) **Profil-Einbettung mit Ausgabe auf PostScript-Drucker** [426](#page--1-0) **Profile einbetten** [429](#page--1-0) **Rendering Intent** [427](#page--1-0) Absolute Farbmetrik [428](#page--1-0) Relative Farbmetrik [427, 428](#page--1-0) Sättigungs-relative Farbmetrik [428](#page--1-0) **Scanner-Profil** [429](#page--1-0)

**Was ist ein ICC-Profil?** [418](#page--1-0) **Ziel des Farb-Managements** [417](#page--1-0) **Ziel des SilverFast Farb-Managements** [418](#page--1-0) **Farbauszüge** [92](#page--1-0) **Farbbalance** [156](#page--1-0) **Globalkorrektur-Dialog** [156](#page--1-0) **Farbdias** [396](#page--1-0) **Farbe-in-Farbe-Korrektur.** *Siehe Selektive Farbkorrektur* **Farbe zu Grau Konvertierung.** *Siehe SilverFastSC2G* **Farbkorrektur-Presets** [165](#page--1-0) **Farbkreis** [164](#page--1-0) **Farbmanagement** [62](#page--1-0) **Softproof** [91](#page--1-0) **Farbmodell** [53](#page--1-0)**,** [456](#page--1-0) **Farbnegative** [396](#page--1-0) **Farbräume** [420](#page--1-0) **Farbraumkompression** [141](#page--1-0)**,** [142](#page--1-0) **Beispiel für die Farbraumkompression** [143](#page--1-0) **Farbraum-Komprimierung mittels Histogramm**   $144$ **Farbsaturation** [179](#page--1-0) **Farbstich** [137](#page--1-0)**,** [138](#page--1-0)**,** [225](#page--1-0) **Automatische Entfernung** [137](#page--1-0) **Farbstich-Ausgleich** [117](#page--1-0) **Farbstichentfernung** [133](#page--1-0) **Farbstich in Negativen** [225](#page--1-0) **MidPip4** [126](#page--1-0) **Neutralisierung des Farbstichs in Negativen** [230](#page--1-0) **Schieberegler zur Farbstichentfernung** [138](#page--1-0) **Farbstörungsreduktion** [293](#page--1-0) **Farbtonregler (H)** [160](#page--1-0) **Feature-CD** [32](#page--1-0) **Fenster minimieren** [39](#page--1-0)**,** [46](#page--1-0) **Filme.** *Siehe QuickTime*

**Filmhalter** [41](#page--1-0)**,** [43](#page--1-0) **Adapter für APS-Filme** [235](#page--1-0) **Bildübersicht** [236](#page--1-0) **Diamagazine** [239](#page--1-0) Aktuelle Position einstellen [239](#page--1-0) Magazintransport [239](#page--1-0) Übersichtsdialog [240](#page--1-0) **Filmhalter bei Filmscannern** [235](#page--1-0) **Filmhalter für Mittelformat** [237](#page--1-0) **Filmhalter für Panorama-Aufnahmen** [237](#page--1-0) **Filmstreifenhalter** [236](#page--1-0) **Rundmagazin** [239](#page--1-0) **Filmscanner** [43](#page--1-0)**,** [235](#page--1-0)**,** [349](#page--1-0)**,** [360](#page--1-0) **Filmscanner mit Magazinen** [239](#page--1-0) **JobManager aktivieren** [349](#page--1-0) **Filmstreifen** [42](#page--1-0)**,** [235](#page--1-0)**,** [349](#page--1-0) **Filmstreifen auswerfen** [236](#page--1-0) **Filmstreifenhalter** [236](#page--1-0) **Justage der Position des Filmstreifens** [237](#page--1-0) **Mittelformat** [237](#page--1-0) **Panorama-Formate** [237](#page--1-0) **Übersicht des ganzen Filmstreifens** [235](#page--1-0) **Filter** [39](#page--1-0)**,** [199](#page--1-0)**,** [212](#page--1-0) **FireWire** [21](#page--1-0)**,** [80](#page--1-0) **Fixierte Pipette** [196](#page--1-0) **Fixierung von Ausgabe-Breite oder Ausgabe-Höhe** [78](#page--1-0) **Fixierung von Ausgabe-Breite und Ausgabe-Höhe** [78](#page--1-0) **Flachbettscanner** [360](#page--1-0) **Floating Window** [39](#page--1-0) **FOGRA** [298](#page--1-0) **Fokus** [41](#page--1-0)**,** [249](#page--1-0) **Autofokus** [67](#page--1-0)**,** [250](#page--1-0) **Fokus-Indikator** [249](#page--1-0) **Fokus-Preview** [251](#page--1-0)

**Fokuskontrolle** [250](#page--1-0) **Manueller Fokus** [250](#page--1-0) **Manueller Fokus mit Preview** [251](#page--1-0) **Fragezeichen-Knopf** [40](#page--1-0) **Freischaltung** [28](#page--1-0) **20stellige Nummer** [29](#page--1-0)**,** [31](#page--1-0) **30stelliger Code** [29](#page--1-0)**,** [31](#page--1-0)**,** [33](#page--1-0) **Probleme mit der Eingabe der Freischaltungsnummer** [33](#page--1-0) **SilverFast über den SFLauncher starten und freischalten** [30](#page--1-0) **SilverFast über Photoshop starten und freischalten** [28](#page--1-0) **Freischaltungsnummer** [33](#page--1-0)

# **G**

**Gamma** [55](#page--1-0) **Steigung der Gammakurve** [66](#page--1-0) **Gamut** [196](#page--1-0)**,** [427](#page--1-0) **GANE** [73](#page--1-0)**,** [211](#page--1-0) **Experten-Modus** [213](#page--1-0) **GANE aktivieren** [212](#page--1-0) **Prescan** [212](#page--1-0) **Presets** [212](#page--1-0) **Schwellwert** [213](#page--1-0) **Stärke** [213](#page--1-0) **Vorbereitende Schritte** [211](#page--1-0) **Vorher-Nachher-Fenster** [212](#page--1-0) **Gerätetreiber** [21](#page--1-0) **Gitterraster** [326](#page--1-0) **Globale Farbkorrektur** [46](#page--1-0)**,** [109](#page--1-0)**,** [155](#page--1-0) **Farbbalance** [156](#page--1-0) **Farbbalance rücksetzen** [156](#page--1-0) **Farbbalance verändern** [157](#page--1-0) **Globalkorrektur-Dialog** [155](#page--1-0) **Gradationskurve** [155](#page--1-0)

**Reset** [156](#page--1-0) **Stärkeregler, dreistufig** [155](#page--1-0) **Gradation** [46](#page--1-0)**,** [109](#page--1-0)**,** [147](#page--1-0) **Anzeige der Densitometer-Messpunke im Gradations-Dialog** [145](#page--1-0) **CMY-RGB-Wahl-Schalter** [148](#page--1-0) **Densitometer-Anzeige** [194](#page--1-0) **Erweiterte Gradationskurven** [153](#page--1-0) **Gradation mit Autogradation** [116](#page--1-0) **Gradation ohne Auto-Gradation** [115](#page--1-0) **Gradationskurven** [147](#page--1-0)**,** [155](#page--1-0) Gradationskurven-Auswahl [153](#page--1-0) Gradationskurven-Kanal [150](#page--1-0) Gradationskurven-Punkte deaktivieren [151](#page--1-0) Gradationskurven laden [153](#page--1-0) Gradationskurven speichern [150](#page--1-0) Gradationskurven verändern [149](#page--1-0) Hottrack [152](#page--1-0) Kurvenpunkt-Reset [151](#page--1-0) Verschieben der Kurvenpunkte [149](#page--1-0) **Helligkeitsregler** [148](#page--1-0) **Hottrack Gradation** [152](#page--1-0) **Kontrastregler** [148](#page--1-0) **Kurvenpunkte** [148](#page--1-0) **Lichterzeichnung** [148](#page--1-0) **Lineare und logarithmische Mitten** [154](#page--1-0) **Mittenzeichnung** [148](#page--1-0) **Photoshop-Gradationskurven laden** [153](#page--1-0) **Reset** [151](#page--1-0) **Tiefenzeichnung** [148](#page--1-0) **Umschaltung linear (N) zu logarithmisch (L)** [148](#page--1-0) **Grain- and Noise Elimination.** *Siehe GANE* **Graukarte** [441](#page--1-0) **Graustufen** [448](#page--1-0) **Graustufenscans** [425](#page--1-0) **Größeneinstellung** [76](#page--1-0) **Grüner Punkt (in Miniaturen des VLTs)** [277](#page--1-0)

## **H**

**H (Farbton, Farbwinkel, engl. Hue)** [161](#page--1-0)**,** [228](#page--1-0) **Handbuch** [254](#page--1-0) **HDR….** *Siehe SilverFastHDR…-Versionen* **HDR Bild öffnen** [256](#page--1-0) **HDR Übersicht** [256](#page--1-0) **Helligkeit** [149](#page--1-0) **Hellsten / Dunkelsten Punkt zeigen** [131](#page--1-0) **Dunkelsten Punkt anzeigen** [132](#page--1-0) **Hellsten Punkt anzeigen** [131](#page--1-0) **Hellster/Dunkelster Punkt ins Densitometer übernehmen** [197](#page--1-0) **In Verbindung mit Licht-Tiefen-Werkzeugen** [132](#page--1-0) **Hellsten Punkt anzeigen** [449](#page--1-0) **Hilfe** [40](#page--1-0) **Hilfslinien** [326](#page--1-0) **HiRePP (High Resolution Picture Performance).** *Siehe SilverFasHiRePP* **Histogramm** [46](#page--1-0)**,** [108](#page--1-0)**,** [121](#page--1-0)**,** [133](#page--1-0)**,** [141](#page--1-0)**,** [293](#page--1-0) **Anzeige der Densitometer-Messpunke im Histogamm** [145](#page--1-0) **Anzeigemodi** [135](#page--1-0) **Ausgabe-Histogramm** [413](#page--1-0) **CMY-RGB-Umschalter** [133](#page--1-0) **Dreifach-Histogramm** [135](#page--1-0) Dreifach-Parallel-Darstellung [135](#page--1-0) Gestaffelte Dreifach-Darstellung [136](#page--1-0) Standardmodus [135](#page--1-0) **Eingangs-Histogramm** [413](#page--1-0) **Ergebnis-Histogramm** [293](#page--1-0) **Ergebnishistogramm** [142](#page--1-0) **Farbkanal anwählen** [136](#page--1-0) **Farbraum im Histogramm komprimieren** [141](#page--1-0) **Farbraumkompression** [142](#page--1-0)**,** [144](#page--1-0) **Farbstich Entfernung** [137](#page--1-0) **Graustufen-Kanal** [133](#page--1-0)

**Histogramm manuell optimieren** [139](#page--1-0) **Histogramm mit Autogradation** [116](#page--1-0) **Histogramm ohne Bildautomatik** [115](#page--1-0) **Licht-Kompressions-Wert** [133](#page--1-0) **Lichter Schiebedreieck** [121](#page--1-0) **Lichtsetz-Dreieck** [133](#page--1-0) **Lücken im Histogramm** [449](#page--1-0) **Max-Wert für Lichter** [133](#page--1-0) **Min-, Max-Schiebedreiecke** [142](#page--1-0) **Min-Wert für Lichter** [133](#page--1-0) **Mitten-Tonwert** [133](#page--1-0) **Mittensetz-Dreieck** [133](#page--1-0) **Resultierendes Histogramm** [141](#page--1-0) **Schieberegler zur Farbstichentfernung** [133](#page--1-0) **Schieberegler zur manuellen Farbstichentfernung**  [138](#page--1-0) **Spitzlicht fixieren** [130](#page--1-0) **Tiefen-Kompressions-Wert** [133](#page--1-0) **Tiefen Schiebedreieck** [121](#page--1-0) **Tiefensetz-Dreieck** [133](#page--1-0) **Umschaltung zwischen Einfach- und Dreifach-Histogramm** [133](#page--1-0) **Umschaltung zwischen linear (N) und logarithmisch (L)** [133](#page--1-0) **Hochauflösender Prescan** [100](#page--1-0)**,** [184](#page--1-0) **Horizontal spiegeln** [47](#page--1-0) **HSL** [159](#page--1-0)**,** [228](#page--1-0)**,** [230](#page--1-0)

# **I**

**ICC-Profile** [62](#page--1-0)**,** [262](#page--1-0)**,** [333](#page--1-0)**,** [418](#page--1-0)**,** [421](#page--1-0) **ICC-Kameraprofil** [262](#page--1-0) **ICC-Profile einbetten** [64](#page--1-0) **ICE.** *Siehe DIGITAL ICE technologies* **ICM** [62](#page--1-0)**,** [262](#page--1-0)**,** [420](#page--1-0)**,** [421](#page--1-0) **ImagePilot** [40](#page--1-0)**,** [110](#page--1-0)**.** *Siehe auch ScanPilot* **inch** [39](#page--1-0)

**Index-Scan** [42](#page--1-0)**,** [235](#page--1-0) **Indexscan** [350](#page--1-0) **Info-Knopf (i-Knopf)** [40](#page--1-0) **InfraRot** [395](#page--1-0) **Installation** [18](#page--1-0) **Intensität** [382](#page--1-0) **Interpolation** [54](#page--1-0)**,** [79](#page--1-0)**,** [185](#page--1-0) **Anti-Aliased** [54](#page--1-0) **Standard** [54](#page--1-0) **IPTC** [266](#page--1-0)**,** [272](#page--1-0)**,** [283](#page--1-0)**,** [314](#page--1-0) **IPTC zur Datei hinzufügen** [274](#page--1-0) **IR-Scan** [395](#page--1-0) **iSRD** [395](#page--1-0)**.** *Siehe SilverFastiSRD* **IT8-Kalibration** [42](#page--1-0)**,** [222](#page--1-0)**,** [253](#page--1-0)**,** [262](#page--1-0)**,** [338](#page--1-0)**,** [422](#page--1-0)**,**  [437](#page--1-0)**,** [441](#page--1-0) **Ablauf der IT8-Kalibration** [442](#page--1-0) **Ablauf einer Kalibration mit SilverFastDCPro…**  [339](#page--1-0) **Barcode** [443](#page--1-0) **Gitterraster** [438](#page--1-0) **IT8-Kalibration mit SilverFastDCPro…** [338](#page--1-0) **IT8-Target** [339](#page--1-0)**,** [438](#page--1-0)**,** [441](#page--1-0) **Kalibrations-Profil** [64](#page--1-0) **Referenz-Datei** [438](#page--1-0)**,** [439](#page--1-0) **Sichern des ICC-Profils** [440](#page--1-0) **Unterschiede bei der Kalibration von Scanner und Digitalkamera** [338](#page--1-0)**,** [441](#page--1-0)

## **J**

**JobManager** [40](#page--1-0)**,** [342](#page--1-0)**.** *Siehe SilverFastJobManager* **Ablaufschema der Arbeitsschritte im SilverFast-JobManager** [366](#page--1-0) **Bescheibungen der einzelnen JobManager-Funktionen** [360](#page--1-0) **Einsparung von Arbeitszeit** [361](#page--1-0) **JPEG** [243](#page--1-0)**,** [244](#page--1-0)

**Format** [245](#page--1-0) **Qualität** [245](#page--1-0) **Speichereinstellungen im JPEG-Dateiformat** [245](#page--1-0) **JPEG 2000** [246](#page--1-0) **JPF** [246](#page--1-0)

#### **K**

**Kalibrierung des Scanners.** *Siehe IT8-Kalibration* **Kamera-Kalibration** [338](#page--1-0) **Kamera-Speichermedien entladen** [271](#page--1-0) **Import-Dialog** [272](#page--1-0) **Umbenennen von Bildern beim Entladen** [273](#page--1-0) **Kartenlesegerät** [271](#page--1-0) **Wechsel des Mediums** [272](#page--1-0) **Karussellmagazin** [43](#page--1-0)**,** [239](#page--1-0) **Kleinbild-Film** [41](#page--1-0) **Kodachrome-Filme** [232](#page--1-0) **Komplementärfarbe** [456](#page--1-0) **Komplementärfarben** [457](#page--1-0) **Kontrast** [149](#page--1-0) **Konvertieren von RAW-Bildern** [263](#page--1-0) **Konvertierung der Rohdatenbilder** [261](#page--1-0) **Konzept der Bild-Optimierung** [112](#page--1-0) **Kopieren eines Scanrahmens** [90](#page--1-0) **Kopierfunktion** [410](#page--1-0) **Korn- und Rauschunterdrückung.** *Siehe GANE* **Kornstrukturen in Filmen** [211](#page--1-0) **Kratzer.** *Siehe Staub- und Kratzerentfernung* **Kreuz- Cursor** [78](#page--1-0) **Künstliche Intelligenz in SilverFast** [116](#page--1-0) **Kurvenpunkte** [151](#page--1-0)

# **L**

**L (Logarithmische Mittenkurve)** [154](#page--1-0) **L (Luminanz)** [161](#page--1-0)**,** [228](#page--1-0) **Lampenhelligkeit** [66](#page--1-0) **Lasso** [159](#page--1-0)**,** [384](#page--1-0) **Layout-Software** [326](#page--1-0) **Licht-Mitten-Tiefe-Werkzeug** [123](#page--1-0)**,** [132](#page--1-0) **Farbstich beim `Licht-Tiefe-Setzen´ erhalten** [130](#page--1-0) **Licht, Mitten, Tiefe setzen** [108](#page--1-0) **Licht-Mitten-Tiefe Knopf** [46](#page--1-0) **Licht-Tiefen-Reset** [124](#page--1-0) **Licht-Tiefen-Werkzeug rückzusetzen** [124](#page--1-0) **Lichter- und Tiefen-Werte** [129](#page--1-0) **Licht setzen** [123](#page--1-0) **Löschen von Neutralpunkten** [128](#page--1-0) **Mitten-Pip.: Fester Zielwert** [128](#page--1-0) **Mittenpipette editieren** [127](#page--1-0) **Mitte setzen** [125](#page--1-0) **Spitzlichter erhalten** [130](#page--1-0) **Tiefe setzen** [124](#page--1-0) **Warnmeldung** [128](#page--1-0) **Lichter** [141](#page--1-0)**,** [149](#page--1-0) **Lichterkompression** [141](#page--1-0) **Licht setzen** [123](#page--1-0) **Linear (N)** [133](#page--1-0) **Lizenzvertrag** [4](#page--1-0) **Logarithmisch (L)** [133](#page--1-0) **Löschen** [86](#page--1-0)**,** [88](#page--1-0) **Löschen-Knopf (Papierkorb)** [89](#page--1-0) **Luminanzglättung** [293](#page--1-0) **Luminanzregler (L)** [160](#page--1-0) **Lupe** [95](#page--1-0)**,** [96](#page--1-0)**,** [109](#page--1-0)**,** [185](#page--1-0)**,** [277](#page--1-0) **Lupe grün** [100](#page--1-0) **Lupe rot** [100](#page--1-0) **Plus-Lupe** [97](#page--1-0)

**Weiße Fläche in der Lupe** [99](#page--1-0) **Lupen-Fenster** [265](#page--1-0)

#### **M**

**Macintosh** [19](#page--1-0) **Magazintransport** [43](#page--1-0) **Markieren-Funktion im VLT** [280](#page--1-0) **Mask Edge Size** [169](#page--1-0) **Masken** [57](#page--1-0)**,** [384](#page--1-0)**.** *Siehe auch Selektive Farbkorrektur***;**  *Siehe auch SilverFastSRD* **Maßeinheiten** [39](#page--1-0)**,** [52](#page--1-0)**,** [53](#page--1-0) **ME, Windows** [20](#page--1-0)**,** [21](#page--1-0) **Mehrfachscan** [42](#page--1-0) **Messpunkt setzen** [101](#page--1-0) **Messwertanzeige auf Gradationskurven** [186](#page--1-0) **Meta Daten** [314](#page--1-0) **MidPip4** [186](#page--1-0)**.** *Siehe Multiple Neutralisierungs-Pipette* **Mittelformat** [43](#page--1-0)**,** [237](#page--1-0) **6x4.5, 6x6, 6x7 und 6x9cm** [43](#page--1-0)**,** [237](#page--1-0) **Mitten** [141](#page--1-0)**,** [149](#page--1-0) **Lineare Mittenkurve** [154](#page--1-0) **Logarithmische Mittenkurve** [154](#page--1-0) **Mitte setzen** [125](#page--1-0) **Moiré.** *Siehe Entrasterung* **Monitorkalibrierung** [423](#page--1-0) **Multiple Neutralisierungs-Pipette** [126](#page--1-0) **Feinabstimmung** [127](#page--1-0) **Mid.Pip. # von:** [128](#page--1-0) **Neutralwert auf einen bestimmten Dichtewert setzen** [128](#page--1-0) **Zielwerte ändern** [128](#page--1-0) **Multisampling** [217](#page--1-0) **Anzahl der Scandurchläufe pro Scanrahmen** [217](#page--1-0) **Multiples Sampling** [42](#page--1-0)

## **N**

**N (Normale, lineare Mittenkurve)** [154](#page--1-0) **Name** [39](#page--1-0) **Navigator** [97](#page--1-0)**,** [299](#page--1-0)**,** [300](#page--1-0) **Navigator (in SilverFastSRD)** [378](#page--1-0) **Neg. Direkt** [70](#page--1-0) **NegaFix** [219](#page--1-0) **Negativ** [70](#page--1-0) **Negative scannen.** *Siehe SilverFastNegaFix* **Neutral-Punkt setzen** [125](#page--1-0)**,** [126](#page--1-0) **MidPip4** [126](#page--1-0) **Neutralpunkte löschen** [128](#page--1-0)

# **O**

**Online-Training** [34](#page--1-0) **Optionen…-Dialog** [53](#page--1-0)**,** [91](#page--1-0)**,** [128](#page--1-0)**,** [138](#page--1-0)**,** [421](#page--1-0)**.**  *Siehe Voreinstellungen* **CMS** [421](#page--1-0) **Orientierung des Bildes bei der Ausgabe** [47](#page--1-0)

**Original-Auswurf** [41](#page--1-0)

#### **P**

**P&P-CMYK** [62](#page--1-0)**,** [64](#page--1-0)**,** [91](#page--1-0) **P&PCMYK** [421](#page--1-0)**,** [423](#page--1-0)**,** [431](#page--1-0) **Panorama-Aufnahmen** [43](#page--1-0)**,** [237](#page--1-0) **Panorama-Formate** [43](#page--1-0) **Panoramafilme** [103](#page--1-0) **Papierkorb** [285](#page--1-0) **Papierweiß** [428](#page--1-0) **Permanenter Softproof** [431](#page--1-0) **PhotoProof** [299](#page--1-0)**.** *Siehe SilverFastPhotoProof* **Photoshop** [18](#page--1-0)**,** [28](#page--1-0)**,** [432](#page--1-0)**,** [435](#page--1-0)**,** [436](#page--1-0) **Farb-Management** [432](#page--1-0)

**pica** [39](#page--1-0)**,** [52](#page--1-0) **Pinsel** [159](#page--1-0)**,** [384](#page--1-0) **Pipette** [125](#page--1-0)**,** [145](#page--1-0)**,** [196](#page--1-0) **Fixierte Pipette** [145](#page--1-0)**,** [196](#page--1-0) **pixel** [39](#page--1-0)**,** [52](#page--1-0) **Pixel-Zoom** [47](#page--1-0) **Pixel alignment.** *Siehe Multisampling* **Plug&Play CMYK** [64](#page--1-0)**,** [91](#page--1-0)**,** [93](#page--1-0)**,** [421](#page--1-0)**,** [423](#page--1-0)**,** [430](#page--1-0) **Polygon** [159](#page--1-0)**,** [384](#page--1-0) **Position des Filmstreifens** [42](#page--1-0) **Positiv** [70](#page--1-0) **Prefs** [85](#page--1-0)**.** *Siehe Voreinstellungen* **Macintosh** [51](#page--1-0) **Preferenz-Dateien** [51](#page--1-0) **Windows** [51](#page--1-0) **Prescan Automatischer Prescan** [94](#page--1-0) **Hochauflösender Prescan** [100](#page--1-0)**,** [184](#page--1-0) **Prescan-Design** [82](#page--1-0)**,** [84](#page--1-0) Gesicherter Vorschauscan für Aufsicht und für Durchsicht [84](#page--1-0) Multiple Rahmen auf dem Prescan [85](#page--1-0) **Prescan-Fenster** [40](#page--1-0) **Prescan-Rotation** [40](#page--1-0) **Prescan-Spiegelung** [40](#page--1-0) **Prescan-Startknopf** [39](#page--1-0) **Prescan = Vorschau-Scan** [83](#page--1-0) **Prescan abbrechen** [184](#page--1-0) **Previews-Ordner** [89](#page--1-0) **Primärfarben** [456](#page--1-0) **PrinTao** [266](#page--1-0)**,** [282](#page--1-0)**,** [295](#page--1-0) **1:1 Kopierfunktion** [411](#page--1-0) **Änderung des Bildausschnitts innerhalb eines Bildrahmens** [305](#page--1-0) **An Seitengröße anpassen** [309](#page--1-0) **Anzahl der Seiten** [307](#page--1-0)

**Auf Seite zentrieren** [309](#page--1-0) **Beschneiden-Modus** [303](#page--1-0)**,** [304](#page--1-0)**,** [305](#page--1-0)**,** [309](#page--1-0) **Bild- und Template-Rahmen per Tastaturkürzel verschieben** [322](#page--1-0) **Bildbeschnitt** [304](#page--1-0) **Bilder auf einer Druckseite skalieren** [324](#page--1-0) **Bilder innerhalb ihrer Bildrahmen skalieren** [325](#page--1-0) **Bilder kopieren** [307](#page--1-0) **Bilder verschieben** [307](#page--1-0) **Bildrahmen** [330](#page--1-0) Erzeugung von einfachen Bildrahmen [331](#page--1-0) Gestaltung von Bildrahmen [330](#page--1-0) Komplexe Bildrahmen [332](#page--1-0) Rahmenbreite [331](#page--1-0) Rahmendialog im Überblick [330](#page--1-0) Transparenter Zwischenraum [332](#page--1-0) Versatzabstand [331](#page--1-0) **Bildrahmen löschen** [321](#page--1-0) **Dateibrowser** [300](#page--1-0) Hierarchie [300](#page--1-0) **Drucker einrichten** [333](#page--1-0) **Druckseite zoomen** [323](#page--1-0) **Einstellungen sichern, laden, exportieren** [309](#page--1-0) **Einzelnes Bild drucken** [302](#page--1-0) **Gitterraster** [326](#page--1-0)**,** [327](#page--1-0) **Hilfslinien** [326](#page--1-0) Hilfslinien ausblenden/einblenden [326](#page--1-0) Hilfslinien erzeugen [326](#page--1-0) Magnetische Hilfslinen [327](#page--1-0) **Hinzufügen-Knopf (grüner Pfeil)** [302](#page--1-0)**,** [306](#page--1-0) Neu [306](#page--1-0) Überlappend [306](#page--1-0) **In welchen SilverFast-Versionen ist PrinTao enthalten?** [298](#page--1-0) **Kontaktabzug** [270](#page--1-0)**,** [282](#page--1-0) **Kontextmenü (rechter Mausklick)** [333](#page--1-0) **Kreative Techniken: Bilder und Texte mischen**  [328](#page--1-0) **Mehrere Bilder zur Druckseite übertragen** [306](#page--1-0)

**Navigator** [300](#page--1-0) **Orientierung** [303](#page--1-0) **PrinTao (in SilverFastAiStudio)** [409](#page--1-0) **PrinTao im VLT** [299](#page--1-0) **Priorität** [304](#page--1-0)**,** [307](#page--1-0) **Proportions-Änderungen** [303](#page--1-0) **Rotieren** [309](#page--1-0) **Seitenlayout speichern, exportieren** [309](#page--1-0) **Skalierung** [305](#page--1-0) Schieberegler [324](#page--1-0) **Spiegeln** [309](#page--1-0) **Stapelfolge** [308](#page--1-0) **Steuerungsknöpfe** [308](#page--1-0) **Symmetrischer Beschnitt** [304](#page--1-0) **Tastaturkürzel in PrinTao** [334](#page--1-0) **Templates** [301](#page--1-0)**,** [319](#page--1-0)**,** [329](#page--1-0) Anwendung von vorgegebenen Templates [321](#page--1-0) Auf alle Druckseiten anwenden [320](#page--1-0) Layout erzeugen [320](#page--1-0) Neues Template von der Seite [319](#page--1-0) Rückgängig machen [320](#page--1-0) Template anpassen [320](#page--1-0) Templates deaktivieren / aktivieren [322](#page--1-0) Templates löschen [320](#page--1-0) **Text-Werkzeuge** [309](#page--1-0) Bilder mit Texten versehen [310](#page--1-0) Bildtext definieren [311](#page--1-0) Copyright-Notiz [317](#page--1-0) Druckseiten als XML-Datei exportieren [318](#page--1-0) Exif [314](#page--1-0) Frei bewegbarer Text [316](#page--1-0) GPS [315](#page--1-0) IPTC [314](#page--1-0) Metadaten [314](#page--1-0) Platzierung [313](#page--1-0) Rechtschreibprüfung [313](#page--1-0) Schriftart [311](#page--1-0) **Übersicht** [299](#page--1-0)

**Unterschiede des Druckdialogs der AiStudio-Versionen im Vergleich mit denDC…- und HDR…- Versionen** [410](#page--1-0) **Verschiebung des Bildausschnitts** [305](#page--1-0) **Was ist PrinTao?** [295](#page--1-0) **Zoom- und Skalierungsfunktionen** [323](#page--1-0) **Priorität** [307](#page--1-0) **Profile für ColorSync** [422](#page--1-0) **Progammaktualisierung** [33](#page--1-0) **Progressive JPEG** [245](#page--1-0) **Proof** [333](#page--1-0) **Proportionalskalierung** [78](#page--1-0) **punkt** [39](#page--1-0)**,** [52](#page--1-0)

# **Q**

**Q-Faktor** [451](#page--1-0) **Qualitäts-Faktor** [39](#page--1-0)**,** [55](#page--1-0)**,** [76](#page--1-0) **QuickTime** [26](#page--1-0) **QuickTime-Knopf** [43](#page--1-0) **QuickTime-Schulungsfilme** [23](#page--1-0)

## **R**

**Rahmen-Palette** [39](#page--1-0)**,** [52](#page--1-0)**,** [71](#page--1-0)**,** [86](#page--1-0) **Bildmodus** [71](#page--1-0) **Bildtyp** [74](#page--1-0) **Einstellungen** [73](#page--1-0)**,** [86](#page--1-0) **Filter** [73](#page--1-0) **Löschen** [86](#page--1-0) **Scan-Typ** [71](#page--1-0) **Speichern** [86](#page--1-0) **Rahmen löschen** [42](#page--1-0) **Rahmennummer** [42](#page--1-0)**,** [94](#page--1-0) **Anzeige der Rahmennummer** [94](#page--1-0) **RAM** [19](#page--1-0)**,** [20](#page--1-0)**,** [24](#page--1-0) **Rasterpunkt.** *Siehe Entrasterung*

**Rasterweite** [39](#page--1-0)**,** [76](#page--1-0)**,** [450](#page--1-0)**.** *Siehe Entrasterung* **Rauschen** [211](#page--1-0)**,** [217](#page--1-0)**.** *Siehe Multisampling* **Unterdrückung von Rauschen** [211](#page--1-0) **Rauschen der CCD** [42](#page--1-0) **RAW-Dateien.** *Siehe RAW-Formate von Digitalkameras* **Cache-Speicher** [263](#page--1-0) **RAW-Formate von Digitalkameras** [259](#page--1-0) **Grüner Pfeil** [263](#page--1-0) **Internes Rohdaten-Konvertierungsprofil** [261](#page--1-0) **Konvertierung von RAW-Daten** [260](#page--1-0)**,** [263](#page--1-0) **Manuelle Anwahl eines Kamera eigenen ICC-Profils** [262](#page--1-0) **Start der Konvertierung** [263](#page--1-0) **Status der Konvertierung** [264](#page--1-0) **Systemanforderungen für die Arbeit mit RAW-Dateien** [259](#page--1-0) **Rechtschreibprüfung** [313](#page--1-0) **Referenzdatei.** *Siehe IT8-Kalibration* **Rendering Intent** [63](#page--1-0)**,** [427](#page--1-0) **Absolut farbmetrisch** [428](#page--1-0) **Relativ farbmetrisch** [428](#page--1-0) **Sättigung** [428](#page--1-0) **Wahrnehmungsgetreu** [427](#page--1-0) **Reset-Knopf** [39](#page--1-0)**,** [76](#page--1-0) **Reset All** [89](#page--1-0) **Resize-Box** [37](#page--1-0) **Retusche** [371](#page--1-0)**,** [407](#page--1-0)**.** *Siehe auch Stempel-Werkzeug* **Retuschieren** [44](#page--1-0) **Rohdaten.** *Siehe auch RAW-Formate von Digitalkameras* **Rohdatenformat** [72](#page--1-0) **ROOT** [28](#page--1-0)**,** [30](#page--1-0) **Rotation** [40](#page--1-0)**,** [47](#page--1-0)**,** [282](#page--1-0) **90 Grad nach rechts** [47](#page--1-0) **Im Gegenuhrzeigersinn rotieren** [47](#page--1-0) **Rotations-Status** [47](#page--1-0)

**Rote-Augen-Korrektur** [43](#page--1-0) **Rote-Augen-Werkzeug** [291](#page--1-0) **Rundmagazin** [43](#page--1-0)

## **S**

**S (Saturation)** [161](#page--1-0)**,** [228](#page--1-0) **Saturationsregler (S)** [160](#page--1-0) **SC2G (Selective-Colour-to-Grey).** *Siehe SilverFast-SC2G* **Scan-Gamma** [55](#page--1-0) **Scan-Konzept** [447](#page--1-0) **Scan-Parameter einstellen** [69](#page--1-0) **Scan-Startknopf** [39](#page--1-0) **Scan-Typ** [39](#page--1-0)**,** [71](#page--1-0) **Scanauflösung** [39](#page--1-0)**,** [77](#page--1-0)**,** [451](#page--1-0) **Scan Batch** [238](#page--1-0) **Scan CMYK** [195](#page--1-0) **Scanmodus** [87](#page--1-0)**,** [238](#page--1-0) **Stapelmodi wählen** [87](#page--1-0) **Scanner (Aufsicht)** [424](#page--1-0)**,** [440](#page--1-0) **Scanner (Durchsicht)** [424](#page--1-0)**,** [440](#page--1-0) **Scanner fokussieren** [249](#page--1-0) **Scanner mit mehreren optischen Auflösungen**  [103](#page--1-0) **Scannerspezifische Funktionen** [39](#page--1-0) **Scanner Umschaltung** [80](#page--1-0) **ScanPilot** [39](#page--1-0)**,** [40](#page--1-0)**,** [110](#page--1-0)**,** [375](#page--1-0) **Hilfstexte** [111](#page--1-0) **Unterschied zwischen ScanPilot und ImagePilot**  [110](#page--1-0) **Voreinstellungen** [110](#page--1-0) **Scanrahmen Aktiver Scanrahmen** [39](#page--1-0) **Multiple Scanrahmen** [85](#page--1-0)

**Parameter eines Scanrahmens in einen anderen Scanrahmen kopieren** [90](#page--1-0) **Reset All beim Löschen von Prescanrahmen** [89](#page--1-0) **Scanrahmen aktivieren** [89](#page--1-0) **Scanrahmen als Set speichern** [88](#page--1-0) **Scanrahmen löschen** [89](#page--1-0) **Scanrahmen mit Parametern speichern und laden**  [86](#page--1-0) **Scanrahmen verschieben und kopieren** [90](#page--1-0) **Scanrahmen mehrfach scannen.** *Siehe Multisampling* **SCC.** *Siehe Selektive Farbkorrektur* **Schärfefunktion.** *Siehe Unschärfe-Maske* **Schärfepunkt** [250](#page--1-0) **Schärfung (USM)** [73](#page--1-0) **Schloss** [77](#page--1-0)**,** [78](#page--1-0)**,** [79](#page--1-0) **Pixel-Schloss** [79](#page--1-0) **Proportional-Schloss** [39](#page--1-0) **Schmuckfarben** [428](#page--1-0) **Schmutzfarbe** [456](#page--1-0)**,** [457](#page--1-0) **Schriftart** [311](#page--1-0) **Schulungsfilme** [26](#page--1-0) **Schwarz** [141](#page--1-0) **Schwarzaufbau** [93](#page--1-0) **Schwarzes Dreieck** [124](#page--1-0) **Schwarzpunkt** [42](#page--1-0) **Schwarzweißfilme** [232](#page--1-0) **Schwellwert** [200](#page--1-0)**,** [216](#page--1-0)**,** [397](#page--1-0) **Schwellwert für Lichter und Tiefen** [59](#page--1-0) **SCSI** [21](#page--1-0)**,** [80](#page--1-0) **SE.** *Siehe SilverFastSE* **Selektive Farbkorrektur** [46](#page--1-0)**,** [109](#page--1-0)**,** [158](#page--1-0)**,** [456](#page--1-0) **ACR-Schieberegler** [179](#page--1-0) **Bestimmung der Korrekturfarbe** [160](#page--1-0) **Breite der weichen Maske** [57](#page--1-0)

**CM12, Colour Matrix 12** [158](#page--1-0)**,** [175](#page--1-0) Unterscheidung von 12 Farben (CM12) [174](#page--1-0) **CM6, Colour Matrix 6** [158](#page--1-0)**,** [175](#page--1-0) **Densitometer-Anzeige** [194](#page--1-0) **Ebenen** [159](#page--1-0) Aktuelle Ebene Löschen [159](#page--1-0) Blättern [177](#page--1-0) Ebene verschieben [159](#page--1-0) Erzeugen neuer Ebenen [176](#page--1-0) Hinzufügen von Ebenen [176](#page--1-0) Löschen von Ebenen [177](#page--1-0) Mehrfachebenen [175](#page--1-0) Neue Ebene hinzufügen [159](#page--1-0) Umschichten [178](#page--1-0) Verschieben [178](#page--1-0) **Farbe-in-Farbe-Korrektur** [456](#page--1-0) **Farben anwählen** [164](#page--1-0) **Farbkorrektur-Presets** [165](#page--1-0)**,** [166](#page--1-0) Import-Funktion [166](#page--1-0) Presets zu einer Gesamtkorrektur zusammenfassen [166](#page--1-0) **Farbkreis** [160](#page--1-0)**,** [164](#page--1-0) **Farbmatrix** [159](#page--1-0)**,** [160](#page--1-0)**,** [165](#page--1-0) Presets für die Farbmatrix [165](#page--1-0) **HSL-Regler** [159](#page--1-0)**,** [160](#page--1-0) HSL-Korrektur [161](#page--1-0) **Masken** [159](#page--1-0) Anzeige der inaktiven Maskenfläche [172](#page--1-0) Arbeiten mit Masken [167](#page--1-0) Auswahl des Werkzeugs [167](#page--1-0) Bestehende Maske ändern [170](#page--1-0) Deaktivieren [171](#page--1-0) Direktes Neuzeichnen einer invertierten Maske [170](#page--1-0) Harte oder weiche Maskenränder [169](#page--1-0) Lasso [167,](#page--1-0) [168](#page--1-0) Löschen [172](#page--1-0) Maske erweitern [170](#page--1-0) Maske invertieren [170](#page--1-0) Maske verkleinern [170](#page--1-0)

Maske wechseln [171](#page--1-0) Mehrfachmasken [175](#page--1-0) Negative Maske [170](#page--1-0) Neuerstellung einer Maske [168](#page--1-0) Pinsel [167](#page--1-0), [168](#page--1-0) Polygon [167](#page--1-0), [168](#page--1-0) Verschieben [171](#page--1-0) Weichzeichnung der Maskenkanten [175](#page--1-0) Zeichnen der Maske [167](#page--1-0) **Minus Korrektur (Farbe abziehen)** [164](#page--1-0) **Plus Korrektur (Farbe addieren)** [164](#page--1-0) **Presets** [165](#page--1-0) **Reset** [159](#page--1-0) **Selektive-Farbe-zu-Grau-Konvertierung** [180](#page--1-0) **Selektive Farbkorrektur mit Mehrfachebenen und -Masken** [175](#page--1-0) **Speichern** [165](#page--1-0) **Ziel der selektiven Farbkorrektur** [160](#page--1-0) **Separation** [423](#page--1-0)**,** [430](#page--1-0) **Separationsparameter** [93](#page--1-0) **ACR** [159](#page--1-0) **Separationsprofil** [64](#page--1-0)**,** [91](#page--1-0) **Seriennummer** [29](#page--1-0)**,** [31](#page--1-0)**,** [33](#page--1-0) **SF\_R (Scannername)** [424](#page--1-0) **SF\_T (Scannername)** [424](#page--1-0) **SFLauncher.** *Siehe SilverFast Launcher* **SF Statistic.txt** [189](#page--1-0) **SFthumbs(DC)** [268](#page--1-0) **SilverFast-Versionen, die grundsätzlichen Unterschiede** [253](#page--1-0) **SilverFastAACO** [44](#page--1-0)**,** [403](#page--1-0) **Sättigung** [404](#page--1-0) **Schattenbreite** [404](#page--1-0) **Stärke** [404](#page--1-0) **SilverFastACR** [179](#page--1-0) **SilverFastAi** [233](#page--1-0)**,** [249](#page--1-0)**,** [253](#page--1-0)**,** [397](#page--1-0) **SilverFastAiStudio** [217](#page--1-0)**,** [253](#page--1-0)**,** [298](#page--1-0)**,** [409](#page--1-0)**,** [413](#page--1-0)

**SilverFastDC…-Versionen** [253](#page--1-0) **Alternatives Öffnen von Bildern** [288](#page--1-0) **Arbeit mit (RAW-) Rohdaten in SilverFastDC…**  [259](#page--1-0) **Bildeinstellungen** [292](#page--1-0) **Bildoptimierung in SilverFastDC…** [286](#page--1-0) **Größe des Zwischenspeichers einstellen** [260](#page--1-0) Öffnen einer Bilddatei über den "Öffnen"-Knopf [337](#page--1-0) **Pfad des Album-Ordners festlegen** [259](#page--1-0) **Rote Augen entfernen** [291](#page--1-0) **Systemanforderungen** [259](#page--1-0) **Voreinstellungen und Zwischenspeicher** [259](#page--1-0) **Workflow-Beispiel** [289](#page--1-0) **SilverFastDCPro** [254](#page--1-0)**,** [286](#page--1-0)**,** [298](#page--1-0)**,** [338](#page--1-0) **SilverFastDCProStudio** [254](#page--1-0)**,** [298](#page--1-0) **SilverFastDCSE** [254](#page--1-0) **SilverFastDCVLT** [254](#page--1-0)**,** [258](#page--1-0)**,** [286](#page--1-0) **SilverFastHDR** [253](#page--1-0)**,** [255](#page--1-0)**,** [286](#page--1-0)**,** [298](#page--1-0) **Alternatives Öffnen von Bildern** [256](#page--1-0) **Öffnen-Knopf** [255](#page--1-0) **Virtueller Leuchttisch** [255](#page--1-0) **SilverFastHDRStudio** [253](#page--1-0)**,** [255](#page--1-0)**,** [298](#page--1-0) **SilverFastHiRePP** [340](#page--1-0) **Bestehende Bilddaten mit HiRePP versehen** [341](#page--1-0) **Für wen ist HiRePP besonders interessant?** [341](#page--1-0) **Wie arbeitet HiRePP genau?** [341](#page--1-0) **Wie hoch ist die Zeitersparnis?** [340](#page--1-0) **SilverFastiSRD** [41](#page--1-0)**,** [371](#page--1-0)**,** [395](#page--1-0)**.** *Siehe auch SilverFast-SRD* **Anzeige des infraroten Kanals** [399](#page--1-0) **Ausdehnungskorrektur** [397](#page--1-0) **Automatik-Modus von iSRD** [396](#page--1-0) **Bei welchen Filmen kann iSRD eingesetzt werden?** [396](#page--1-0) **Ebenentechnik** [398](#page--1-0) **Experten-Knopf** [397](#page--1-0)

**Freihandmasken in iSRD** [399](#page--1-0) **Infrarotkanal anzeigen** [395](#page--1-0) **iSRD aktivieren** [396](#page--1-0) **Manuell-Modus** [397](#page--1-0) **Schwellwert** [397](#page--1-0) **SRD und iSRD gleichzeitig anwenden** [398](#page--1-0) **Wie funktioniert iSRD?** [395](#page--1-0) **SilverFastJobManager** [288](#page--1-0)**,** [345](#page--1-0)**,** [367](#page--1-0) **Ablauf der Bild-Optimierung** [353](#page--1-0) Arbeitsfluß bei Einsatz des SilverFast JobMana**gers** [362](#page--1-0) **Ausgabe-Einstellungen** [355](#page--1-0) **Auswahl des Datei-Formates** [355](#page--1-0) **Auswahl eines Speicherortes** [355](#page--1-0) **Bearbeitungsmodus** [353](#page--1-0) Verlassen des Bearbeitungsmodus [354](#page--1-0) **Bestandteile des SilverFastJobManagers** [348](#page--1-0) **Bildoptimierung über den SilverFastJobManager**  [288](#page--1-0) **Easy Edit-Modus** [353](#page--1-0) **Erfolgskontrolle** [358](#page--1-0) **Fehlermeldungen** [368](#page--1-0) **Jobs verwalten** [365](#page--1-0) **Job zurücksetzen** [358](#page--1-0) **Kopieren von Jobeintrags-Parametern** [363](#page--1-0) **Kopieren von kompletten Jobeinträgen** [364](#page--1-0) **Multi Job** [365](#page--1-0) **SilverFastJobManager im Einsatz mit Filmscannern und Filmstreifen** [349](#page--1-0)**,** [350](#page--1-0) Aktivieren des JM [349](#page--1-0) Bearbeitung der Jobeinträge [353](#page--1-0) Die Bildübersicht des eingelegten Filmstreifens [350](#page--1-0) Hinzufügen (Erzeugen) von Jobeinträgen [349](#page--1-0) Hinzufügen aller Rahmen des Vorschaufensters [351](#page--1-0) Hinzufügen eines einzelnen Rahmens [352](#page--1-0) Indexscan [350](#page--1-0) Löschen von Jobeinträgen [352](#page--1-0)

**SilverFast<sup>®</sup>** Handbuch 7.4 • Index *ATO* 7.9 *ATO* 

Starten der realen Scanbearbeitung [357](#page--1-0) Workflow des SilverFastJobManagersbeim Scannen von Filmstreifen [359](#page--1-0) **SilverFastJobManager im Einsatz mit Flachbettscannern** [360](#page--1-0) Unterschiede zur Arbeit mit Filmscannern [360](#page--1-0) **SilverFastJobManager im Einsatz mit SilverFastH-DR…, -DCPro…** [361](#page--1-0) Unterschiede zur Arbeit mit Scannern [361](#page--1-0) **Sinn und Zweck des JobManagers** [345](#page--1-0) **Überblick** [347](#page--1-0) **Umgang mit Dateinamen** [356](#page--1-0) **Unterschiede im JobManager zwischen Silver-FastHDR…, -DCPro…, und SilverFastAi** [348](#page--1-0) **Was ist der JobManager?** [345](#page--1-0) **Was ist ein Job?** [346](#page--1-0) **Was unterscheidet den JobManager vom Stapelscan?** [346](#page--1-0) **Workflow der Arbeitsschritte im JobManager** [366](#page--1-0) **Wozu dient der JobManager?** [345](#page--1-0) **SilverFast Launcher** [22](#page--1-0) **SilverFastNegaFix** [70](#page--1-0) **Auto-Toleranz** [220](#page--1-0) **Automatik** [220](#page--1-0) **Bestandteile von SilverFastNegaFix** [234](#page--1-0) **Bildrahmen platzieren** [220](#page--1-0) **Experten-Dialog** [223](#page--1-0) Änderungen als neues Filmprofil speichern [231](#page--1-0) Anpassung der Kurven [224](#page--1-0) Auto-Knopf [226](#page--1-0) Edit-Modus [224](#page--1-0) Expansion [223,](#page--1-0) [224,](#page--1-0) [226](#page--1-0) Farbstiche gezielt produzieren [231](#page--1-0) Farbstiche neutralisieren [230](#page--1-0) Filmprofil direkt editieren [229](#page--1-0) Glätten-Knopf [229](#page--1-0) HSL-Farbraum [228](#page--1-0) Import [223](#page--1-0) Kurven [223, 224, 229](#page--1-0)

Kurvenpunkte verschieben [224](#page--1-0) Kurvenschar verschieben [229](#page--1-0) Lupenfunktion [228](#page--1-0) Maskenautomatik [226](#page--1-0) Neutrales Grau festlegen [225](#page--1-0) Plus-Lupe [224, 229](#page--1-0) Reset-Knopf [227](#page--1-0) RGB-CMY Umschalter [227](#page--1-0) Schwarz- und Weißpunkt festlegen [228](#page--1-0) Speichern-Knopf [231](#page--1-0) Speichern-Menü [227](#page--1-0) Speichern des neu erstellten Filmprofils [225](#page--1-0) Speichern unter [225,](#page--1-0) [231](#page--1-0) Workflow mit dem Experten-Modus [224](#page--1-0) **Filmbelichtung korrigieren** [220](#page--1-0) **Filmempfindlichkeit wählen** [220](#page--1-0) **Filmhersteller wählen** [220](#page--1-0) **Filmprofile** [219](#page--1-0) **Filmtyp wählen** [220](#page--1-0) **Import von aktuellen Filmprofilen** [223](#page--1-0) **Integrierte Filmprofile** [219](#page--1-0) **Optimierung eines Negativs** [221](#page--1-0) **Referenzkarte zu SilverFastNegaFix** [233](#page--1-0) **SilverFastPhotoProof** [298](#page--1-0)**,** [333](#page--1-0) **FOGRA Medienkeil** [298](#page--1-0) **SilverFastSC2G** [180](#page--1-0) **Änderung der Konvertierungs-Faktoren** [183](#page--1-0) **Einstellungen speichern / laden / löschen** [182](#page--1-0) **Farbbild in Graustufen umwandeln** [181](#page--1-0) **SC2G aktivieren** [180](#page--1-0) **SilverFastSE** [133](#page--1-0)**,** [148](#page--1-0)**,** [155](#page--1-0)**,** [158](#page--1-0)**,** [187](#page--1-0)**,** [194](#page--1-0)**,**  [199](#page--1-0)**,** [200](#page--1-0)**,** [205](#page--1-0)**,** [211](#page--1-0)**,** [215](#page--1-0)**,** [217](#page--1-0)**,** [219](#page--1-0)**,** [223](#page--1-0)**,** [233](#page--1-0)**,**  [253](#page--1-0)**,** [380](#page--1-0)**,** [395](#page--1-0) **Densitormeter** [194](#page--1-0) **Entrasterung** [205](#page--1-0) **Expertendialog** [187](#page--1-0) **GANE** [211](#page--1-0) **Globale Farbkorrektur** [155](#page--1-0)

**Gradationsdialog** [148](#page--1-0) **Histogramm-Dialog** [133](#page--1-0) **Multisampling** [217](#page--1-0) **NegaFix** [219](#page--1-0)**,** [233](#page--1-0) **Selektive Farbkorrektur** [158](#page--1-0) **Strich (1 Bit)** [215](#page--1-0) **USM-Dialog** [199](#page--1-0)**,** [200](#page--1-0) **Zoom** [95](#page--1-0) **SilverFastSRD** [41](#page--1-0)**,** [371](#page--1-0)**.** *Siehe SilverFasHiRePP* **Ablauf einer Bildoptimierung mit SilverFastSRD**  [375](#page--1-0) **Aktivierung der Staub- und Kratzerentfernung**  [373](#page--1-0) **Ansichtsmodi** [378](#page--1-0)**,** [379](#page--1-0) **Arbeitsablauf von SilverFastSRD** [374](#page--1-0) **Auto-Knopf** [377](#page--1-0) **Breite** [392](#page--1-0) **Defekt-Typ** [390](#page--1-0) **Defekt-Typ ändern** [381](#page--1-0) **Defekterkennung** [381](#page--1-0) **Defektgröße** [381](#page--1-0) **Ebenen** [385](#page--1-0) Arbeiten mit mehreren Ebenen [385](#page--1-0) Hinzufügen [386](#page--1-0) **Echtzeitkorrektur aktivieren / deaktivieren** [379](#page--1-0) **Einstellungen speichern/laden** [387](#page--1-0) **Experten-Modus** [388](#page--1-0) **Intensität** [382](#page--1-0) **iSRD und SRD kombinieren** [400](#page--1-0) **Kontinuität** [394](#page--1-0) **Kontrast** [393](#page--1-0) **Länge** [391](#page--1-0) **Längliche Kratzer** [389](#page--1-0) **Manuelle Korrektur** [380](#page--1-0) **Masken** [384](#page--1-0) Invertierte Maske [385](#page--1-0) Maske ändern [385](#page--1-0) Verwendung von Masken [384](#page--1-0)

Zeichnen einer Maske [384](#page--1-0) **Navigator-Fenster** [378](#page--1-0) **Orientierung** [390](#page--1-0) **SilverFastSRD einschalten** [377](#page--1-0) **Überblick** [373](#page--1-0) **Umgebungsgröße** [383](#page--1-0)**,** [388](#page--1-0) **SilverFast Stand-Alone Programm.** *Siehe SilverFast Launcher* **Skalieren** [323](#page--1-0) **Skalierungswert** [324](#page--1-0) **Skalierung** [76](#page--1-0)**,** [376](#page--1-0) **Höhe oder Breite beibehalten** [78](#page--1-0) **Höhe und Breite beibehalten** [78](#page--1-0) **Proportionalskalierung** [78](#page--1-0) **Skalierungs-Faktor** [39](#page--1-0)**,** [76](#page--1-0) **Ungleiche Skalierung** [77](#page--1-0) **Skalierungs-Faktor** [451](#page--1-0) **Softproof** [91](#page--1-0)**,** [93](#page--1-0)**,** [195](#page--1-0)**,** [420](#page--1-0)**,** [430](#page--1-0)**,** [431](#page--1-0) **CMYK-Simulation** [431](#page--1-0) **Permanenter Softproof** [91](#page--1-0) **Softproof-Knopf** [91](#page--1-0) **Softproof der CMYK-Farbauszüge** [92](#page--1-0) **Sonderfunktionen** [39](#page--1-0) **Sortieren** [279](#page--1-0) **Spezialfunktionen** [40](#page--1-0) **Spiegelung** [40](#page--1-0)**,** [282](#page--1-0) **Spitzlichter** [130](#page--1-0)**,** [141](#page--1-0) **SRD.** *Siehe SilverFastSRD* **sRGB** [420](#page--1-0) **Stapelbild 0001** [243](#page--1-0) **Stapelfolge** [308](#page--1-0) **Stapelscan** [346](#page--1-0) **Stapelscans** [86](#page--1-0)**,** [237](#page--1-0) **Abbruch eines Stapelscans** [238](#page--1-0) **Dateiformat** [244](#page--1-0)

**Einstellung der Bildnummer im Stapel** [244](#page--1-0) **Reihenfolge beim Stapelscan** [94](#page--1-0) **Stapelscans direkt auf die Festplatte** [87](#page--1-0) **Stapelscans direkt ins Bildbearbeitungsprogramm**  [87](#page--1-0) **Start-Bildschirm** [26](#page--1-0) **Staub- und Kratzerentfernung** [41](#page--1-0)**,** [44](#page--1-0) **Staub- und Kratzerentfernung mit InfraRot-Technologie** [395](#page--1-0) **Stempel** [44](#page--1-0) **Stempel-Werkzeug** [405](#page--1-0) **Auto Textur** [407](#page--1-0) **Quellbereich** [406](#page--1-0) **Zielbereich** [406](#page--1-0) **Strich scannen (1 Bit)** [215](#page--1-0) **Auflösung von Strichdaten** [215](#page--1-0) **Schwellwert** [216](#page--1-0) **Zoomen zur optimalen Schwellwertbestimmung**  [216](#page--1-0) **Studio-Versionen** [209](#page--1-0) **StudioUpgrade** [253](#page--1-0) **Stufen** [122](#page--1-0) **Suche Geräte** [80](#page--1-0) **Suchfunktion im VLT** [269](#page--1-0) **Super Fine Scan** [67](#page--1-0) **Systemvoraussetzungen** [19](#page--1-0) **Macintosh** [19](#page--1-0) Macintosh 68k-Unterstützung entfällt [19](#page--1-0) **Windows** [20](#page--1-0)

## **T**

**Tastenkürzel** [458](#page--1-0) **Templates** [301](#page--1-0)**,** [319](#page--1-0)**.** *Siehe PrinTao* **Temporäre Dateien** [55](#page--1-0)**,** [285](#page--1-0) **Text Editor** [311](#page--1-0)

**Tiefen** [141](#page--1-0)**,** [149](#page--1-0) **Tiefenkompression** [141](#page--1-0) **Tiefe setzen** [124](#page--1-0) **Tintenstrahldrucker** [454](#page--1-0) **TWAIN** [25](#page--1-0)**,** [422](#page--1-0) **SilverFast als TWAIN-Modul** [25](#page--1-0) **TWAIN-Modul starten und freischalten** [25](#page--1-0)

#### **U**

**Umbenennen von Bildern** [273](#page--1-0) **Dateiliste** [273](#page--1-0) **Einstellungen für den neuen Namen** [273](#page--1-0) **Experten Modus** [274](#page--1-0) **Indexzahlen** [274](#page--1-0) **IPTC-Dialog** [274](#page--1-0) **Nachträgliches automatisches Umbenennen** [276](#page--1-0) **Während des Entladevorgangs** [273](#page--1-0) **Umschalten zw. VLT u. Hauptdialog** [258](#page--1-0) **Unschärfe-Maske** [199](#page--1-0) **Automatische USM** [199](#page--1-0) **Experten-Modus** [203](#page--1-0) Helle Kante / dunkle Kante [203](#page--1-0) Schärfe ab [203](#page--1-0) Schärfe bis [203](#page--1-0) Schatten weich [204](#page--1-0) Überschärfen [203](#page--1-0) **Manuelle USM** [199](#page--1-0) **Matrix** [200](#page--1-0) **Pixel-Zoom** [201](#page--1-0) **Pixelradius** [200](#page--1-0) **Presets** [200](#page--1-0) **Reset** [200](#page--1-0) **Schwellwert** [200](#page--1-0) **Skalierbare Vorschau** [202](#page--1-0) **Stärke** [200](#page--1-0) **Update-Knopf** [202](#page--1-0)

**Vorschau-Knopf** [202](#page--1-0) **Vorschaufenster** [201](#page--1-0) **Upgrade-Informationen** [27](#page--1-0) **Upgrade-Knopf** [32](#page--1-0) **USB** [21](#page--1-0)**,** [80](#page--1-0) **usbscan.sys** [21](#page--1-0) **USM** [376](#page--1-0)**.** *Siehe Unschärfe-Maske* **USM & Entrasterung** [73](#page--1-0)**,** [210](#page--1-0)

## **V**

**Verschieben eines Scanrahmens** [90](#page--1-0) **Vertikal spiegeln** [47](#page--1-0) **Vierfarb-Separation** [430](#page--1-0)**,** [431](#page--1-0) **Virtueller Leuchttisch (VLT)** [255](#page--1-0)**,** [266](#page--1-0) **Alben exportieren** [271](#page--1-0) **Album-Fenster** [265](#page--1-0)**,** [267](#page--1-0)**,** [278](#page--1-0) **Album-Palette** [265](#page--1-0)**,** [267](#page--1-0) Minus-Knopf [267](#page--1-0) Neue Alben [267](#page--1-0) Plus-Knopf [267](#page--1-0) **Aufrufen des Virtuellen Leuchttisches** [265](#page--1-0) **Bearbeitete Dateien sichern** [287](#page--1-0) **Bilder im Album rotieren und spiegeln** [282](#page--1-0) **Bildkommentar** [281](#page--1-0) **Bild optimieren** [286](#page--1-0) **Blaue oder grüne Punkte in den Minaturen** [277](#page--1-0) **Blauer Punkt** [264](#page--1-0)**,** [287](#page--1-0) **Cache-Speicher** [285](#page--1-0) Größe des Cache-Speichers [285](#page--1-0) Löschen [285](#page--1-0) **Datei-Browser** [265](#page--1-0)**,** [266](#page--1-0)**,** [278](#page--1-0) **Dateinamen** [281](#page--1-0) **Drag&Drop** [279](#page--1-0) **Einteilung des VLT** [265](#page--1-0) **EXIF-Information** [284](#page--1-0) **Fortschrittsbalken** [265](#page--1-0)

**Größe der Miniaturen** [277](#page--1-0)**,** [281](#page--1-0) **Grüner Pfeil** [263](#page--1-0) **Grüner Punkt** [287](#page--1-0) **Informationen über das Bild abfragen (EXIF)** [284](#page--1-0) **Kartenlesegerät** [271](#page--1-0) **Kontaktabzug** [282](#page--1-0) **Löschen** [266](#page--1-0) **Löschen von Bildern und Alben** [285](#page--1-0) **Lupe** [277](#page--1-0) **Lupen-Fenster** [265](#page--1-0) **Markieren-Funktion** [266](#page--1-0) Markierte Bilder löschen [285](#page--1-0) **Markierungen** [280](#page--1-0) **Miniaturen** [268](#page--1-0) **Navigations-Fenster** [265](#page--1-0)**,** [266](#page--1-0) **Orientierung** [266](#page--1-0) **Pfad für die Alben** [66](#page--1-0) **Presets-Palette** [265](#page--1-0)**,** [267](#page--1-0) Plus- / Minus-Knöpfe [267](#page--1-0) **Preview Modus** [270](#page--1-0) Farbe [270](#page--1-0) Ganzer Bildschirm [270](#page--1-0) **PrinTao** [270](#page--1-0) Kontaktabzug [270](#page--1-0) **Rotes Quadrat** [263](#page--1-0) **Sortieren** [279](#page--1-0) **Sortierfunktion** [266](#page--1-0) Bilder per Drag&Drop sortieren [279](#page--1-0) Bilder über Markierungen sortieren [280](#page--1-0) **Sortierung der Minaturen** [270](#page--1-0) **Speichermedien entladen** [271](#page--1-0) Quelle [272](#page--1-0) Transformation [272](#page--1-0) Workflow zum Entladen [271](#page--1-0) **Suchen** [269](#page--1-0) **Tastenkürzel für VLT** [290](#page--1-0) **Thumbnails** [268](#page--1-0) **Übersichts-Fenster** [265](#page--1-0)**,** [268](#page--1-0)

**Vorschau-Modus** [266](#page--1-0) **Wechsel vom VLT zum Hauptdialog** [266](#page--1-0) **Werkzeug- und Steuerungsleiste** [265](#page--1-0)**,** [266](#page--1-0)**,** [268](#page--1-0) **Workflow-Beispiel mit dem VLT** [289](#page--1-0) **VLT** [56](#page--1-0)**.** *Siehe Virtueller Leuchttisch (VLT)* **Vollbild** [43](#page--1-0) **Vorschau als Vollbild anzeigen** [43](#page--1-0) **Vollbildschirm Preview** [66](#page--1-0) **Vor- und Rücktransport des Magazins** [44](#page--1-0) **Voreinstellungen** [50](#page--1-0)**,** [51](#page--1-0) **Allgemeine Voreinstellungen** [53](#page--1-0) Arbeitsvolume [55](#page--1-0) Bearbeitetes Bild anzeigen [56](#page--1-0) Begrüßungsdialog [57](#page--1-0) Breite der weichen Maske [57](#page--1-0), [175](#page--1-0) Densitometer Radius [53](#page--1-0) Echtzeitkorrektur [56](#page--1-0) Einst. für neues Bild behalten [57](#page--1-0) Farbmodell [53](#page--1-0) Gamma-Gradation [55](#page--1-0) Gamma Gradation für HDR-Ausgabe [55](#page--1-0) Gamma in 48Bit/HDR erwartet [55](#page--1-0) Hochaufgelöster Prescan / Preview [54](#page--1-0) Interpolation [54](#page--1-0) Maßeinheiten [53](#page--1-0) Optionsparameter [54](#page--1-0) Q-Faktor [55](#page--1-0) SF nach Bearbeitung erneut öffnen [56](#page--1-0) SF nach Scan erneut öffnen [56](#page--1-0) Standard-Einstellung [54](#page--1-0) VLT beim Start öffnen [56](#page--1-0) **Auto-Voreinstellungen** [59](#page--1-0) ACR bei Automatik [61](#page--1-0) Auto-Kontrast [61](#page--1-0) Auto-Pip-Mitten-Faktor [60](#page--1-0) Auto-Schwellwert für Lichter und Tiefen [59](#page--1-0), [121](#page--1-0) Automatik bei ADF [61](#page--1-0) Farbstichentfernung [59](#page--1-0)

Lichter auf % [59](#page--1-0) Rahmenverkleinerung [61](#page--1-0) Schwellwert [119](#page--1-0) Stufen [121](#page--1-0) Tiefen auf % [59](#page--1-0) **CMS-Voreinstellungen** [62](#page--1-0)**,** [91](#page--1-0) Ausgabe / Drucker [63](#page--1-0) CMS Intern > Ausgabe [62](#page--1-0) CMS Intern > Monitor [62](#page--1-0) CMS Scanner > Intern / CMS Eingabe > Intern [62](#page--1-0) Eingabe [63](#page--1-0) Grau [63](#page--1-0) ICC-Profil einbetten [64](#page--1-0) Intern [63](#page--1-0) Kalibrations-Profil [64](#page--1-0) Rendering Intent [63](#page--1-0) Scanner (Aufsicht) [63](#page--1-0) Scanner (Durchsicht) [63](#page--1-0) **Spezial-Voreinstellungen** [65](#page--1-0) Album Ordner [66](#page--1-0) Automatische Orientierungs-Erkennung [67](#page--1-0) Filter (Blindfarbe) [65](#page--1-0) Gamma-Steigung beschränken [66](#page--1-0) Lampenhelligkeit [66](#page--1-0) Maximale Cachegröße [66](#page--1-0) Prescan monochrom [65](#page--1-0) Prescan ohne AF [67](#page--1-0) Prescan schneller, Scan schneller [65](#page--1-0) Strich-Raster [65](#page--1-0) Super Fine Scan [67](#page--1-0) Vollbildschirm Preview [66](#page--1-0) **Vorschaufenster = Prescan-Fenster** [82](#page--1-0) **Vorschaufenster auf beliebige Größe aufziehen** 

[37](#page--1-0)

#### **W**

**Weißabgleich** [292](#page--1-0) **Weißbalance** [292](#page--1-0) **Weißes Dreieck** [123](#page--1-0) **Weißpunkt** [42](#page--1-0)**,** [426](#page--1-0) **Werkzeug-Palette** [39](#page--1-0)**,** [46](#page--1-0) **Werkzeuge** [106](#page--1-0)**,** [108](#page--1-0) **Bildautomatik** [108](#page--1-0) **Bildzoom, Zoom** [108](#page--1-0) **Expertdialog** [108](#page--1-0) **Farbbalance, Globalkorrektur** [108](#page--1-0) **Gradation** [108](#page--1-0) **Histogramm** [108](#page--1-0) **PipetteLichter, Mitten, Tiefe setzen** [108](#page--1-0) **Selektive Farbkorrektur** [108](#page--1-0) **Windows** [20](#page--1-0)**,** [21](#page--1-0)

#### **Zoom im Prescan-Fenster editieren** [102](#page--1-0) **Zoomstufe** [97](#page--1-0)**,** [98](#page--1-0) **Zoom und schwierige Korrekturen** [101](#page--1-0) **Zurückzoomen** [98](#page--1-0) **Zusatz-Funktionen** [192](#page--1-0) **Überblick** [193](#page--1-0) **Zwischenspeicher (Cache-Speicher)** [260](#page--1-0) **Größe des Zwischenspeichers** [260](#page--1-0) **Löschen** [260](#page--1-0)

## **X**

**XML-Datei** [318](#page--1-0) **XP, Windows** [20](#page--1-0)**,** [21](#page--1-0)

# **Z**

**Zoom** [46](#page--1-0)**,** [54](#page--1-0)**,** [95](#page--1-0)**,** [96](#page--1-0)**,** [100](#page--1-0)**,** [109](#page--1-0)**,** [184](#page--1-0)**,** [201](#page--1-0)**,** [216](#page--1-0)**,**  [323](#page--1-0)**,** [375](#page--1-0) **Erweitertes Zoomen** [97](#page--1-0) **Lupe** Lupe rot oder grün [54](#page--1-0), [100](#page--1-0), [185](#page--1-0) **Lupen-Knopf** [54](#page--1-0)**,** [95](#page--1-0)**,** [99](#page--1-0) **Prescan-Knopf** [95](#page--1-0) **Troggle-switch** [95](#page--1-0)**,** [103](#page--1-0) **Zoomen durch Klickziehen mit der Maus** [99](#page--1-0) **Zoomen im Prescan** [95](#page--1-0)**,** [184](#page--1-0) **Zoomen über das Anzeigefeld der Zoomstufen**  [98](#page--1-0) **Zoomen über Mausklicks** [97](#page--1-0)

# *Kapitel 7.5 Glossar*

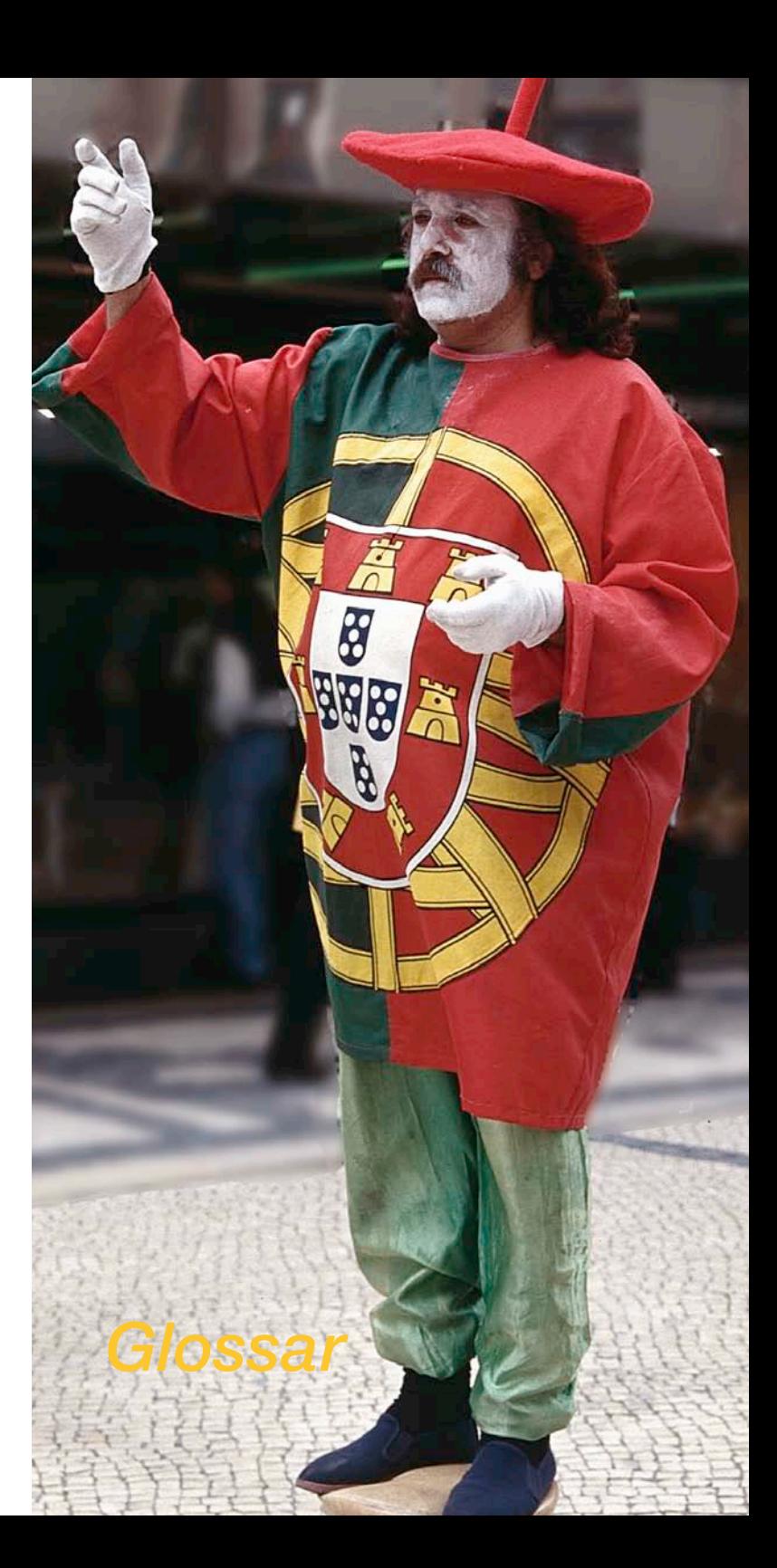